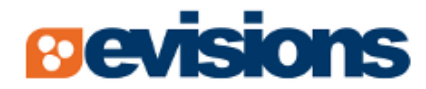

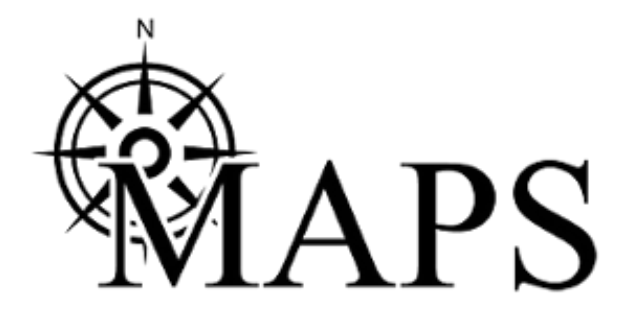

Multiple Application Platform Server

# **MAPS 5.0 Release Guide**

*Document version 5.0 Last updated 4/12/2016*

# **Trademark, Publishing Statement, and Copyright Notice**

© 2016 Evisions, Inc. All rights reserved.

This software and related documentation are provided under a license agreement containing restrictions on use and disclosure and are protected by intellectual property laws. No part of this document may be reproduced, stored in or introduced into a retrieval system, or transmitted in any form or by any means (electronic, mechanical, photocopying, recording, or otherwise), or for any purpose, without the express written permission of Evisions, Inc.

The information contained herein is subject to change without notice and is not warranted to be error-free. Product features referenced herein for a period of time may not match product contents. Evisions, Inc. does not warrant that the functions contained in the software will meet your requirements or that the operation of the software will be uninterrupted or error free. Evisions, Inc. reserves the right to make changes and/or improvements in the software without notice at any time.

This software and documentation may provide access to or information on content, products, and services from third parties. Evisions, Inc. and its affiliates are not responsible for and expressly disclaim all warranties of any kind with respect to third-party content, products, and services. Evisions, Inc. and its affiliates will not be responsible for any loss, costs, or damages incurred due to your access to or use of thirdparty content, products, or services. Evisions, Inc. does not endorse the content or developer of any products or web sites mentioned.

All information in this guide is designed for instructional purposes only. Evisions, Inc. makes no guarantees regarding the accuracy or performance of any techniques used in this guide. Software configurations and environments may vary, and some techniques used in this guide may not operate efficiently under all configurations. This guide may contain examples of various technologies or products, which are the sole property and responsibility of their creators.

Trademarks are the property of the respective owners for any products mentioned herein.

## **Table of Contents**

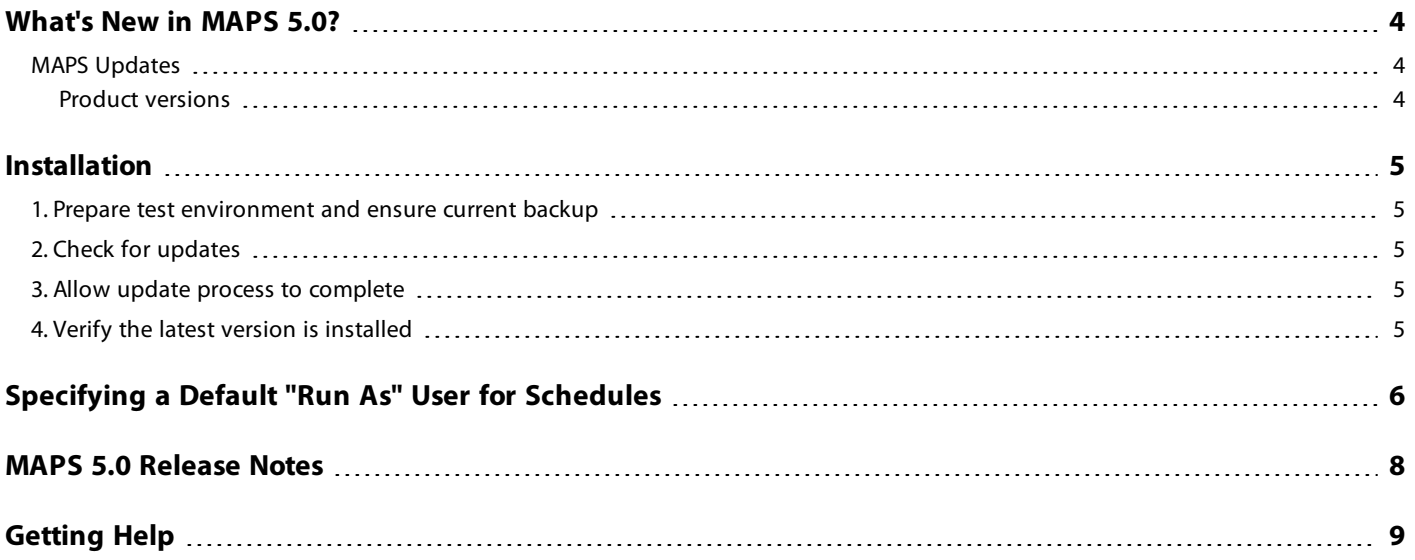

# <span id="page-3-0"></span>**What's New in MAPS 5.0?**

Evisions is pleased to announce the release of MAPS version 5.0, which includes the following changes:

- <sup>n</sup> Updated the security certificate used by MAPS. The certificate had expired, requiring clients who were using the Java launcher to either replace the certificate or to switch to the Evisions Application Launcher.
- <sup>n</sup> Resolved an issue that would sometimes occur when upgrading a MAPS application or around the time of the nightly backup, resulting in the error "ConfiPipe.Stop() Access violation at address [########]".
- Resolved an issue where users in a few timezones were receiving an error regarding an invalid local time when attempting to launch Argos.
- <sup>n</sup> MAPS Administrators can now designate a default "Run as" user for schedules, instead of needing to change the user for every schedule that is created.
- Removed Windows Server 2003 from the list of supported operating systems. MAPS and the MAPS applications still work with Windows Server 2003; however, any institutions who are still using this version should be aware that Microsoft's extended support period ended on July 14, 2015 and we may therefore be unable to resolve issues with running MAPS on Server 2003 should they occur in the future.
- Additional enhancements and resolved issues.

We appreciate the feedback received from all of our users. Our products would not be what they are today without your continued support. If you have any comments or suggestions, please do not hesitate to open a [HelpDesk](http://helpdesk.evisions.com/) ticket and let us know.

#### <span id="page-3-1"></span>**MAPS Updates**

MAPS 5.0 is an update to the MAPS service (which includes the eLauncher) and the MAPS Configuration tool. You should upgrade both components concurrently.

#### <span id="page-3-2"></span>**Product versions**

The latest versions of MAPS included in this release are:

■ MAPS service 5.0.0.1227 / MAPS configuration 5.0.0.521/ eLauncher 5.0.0.2

## <span id="page-4-0"></span>**Installation**

#### <span id="page-4-1"></span>**1. Prepare test environment and ensure current backup**

We highly recommend installing updates in a test environment before applying them to your production environment. You should make sure that a current backup is available in case of any unforeseen issues. To create a full backup of your MAPS environment, go to the **Server** -> **Backups** screen in MAPS and click **Backup Now**.

### <span id="page-4-2"></span>**2.Check for updates**

Click the **Check for Updates** button in the MAPS Configuration tool to view available updates.

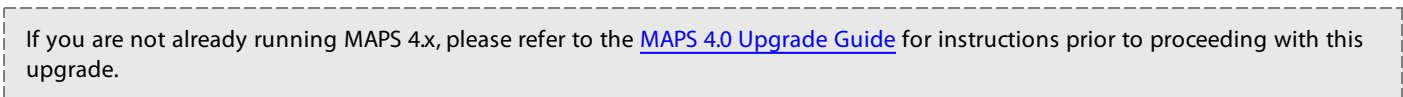

It is possible to apply updates when users are on the system; however, to avoid the possibility of losing unsaved work we recommend applying updates during off hours.

### <span id="page-4-3"></span>**3. Allow update process to complete**

When applying updates to the MAPS service you will be temporarily disconnected from the server:

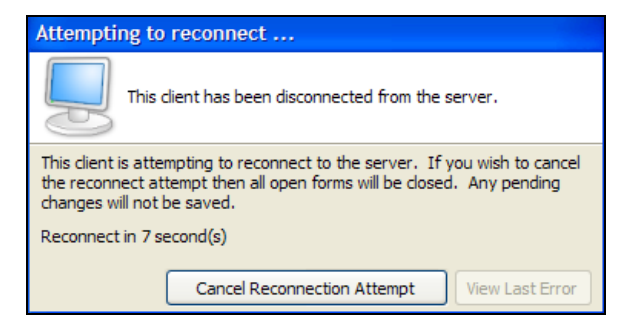

The update process may take a few minutes to complete. **Do NOT cancel the reconnection attempt or manually restart the server.** You will automatically be reconnected to the server once the update has been applied.

#### <span id="page-4-4"></span>**4. Verify the latest version is installed**

To ensure that you are on the most current version, continue clicking the **Check for Updates** button and applying the updates until no new updates are available.

### **Please Provide Us with Your Feedback!**

As always, we welcome any feedback or [suggestions](https://www.evisions.com/Support/HelpDesk.aspx) you may have. We very much appreciate your thoughts and suggestions, so please keep the great ideas coming!

### <span id="page-5-0"></span>**Specifying a Default "Run As" User for Schedules**

Under the **Mapplets** -> **Argos** section, there is a new option added to the Configuration screen pertaining to Argos schedules. The **Systemlevel user to run schedules** dropdown allows you to designate a specific user who can be used to run schedules.

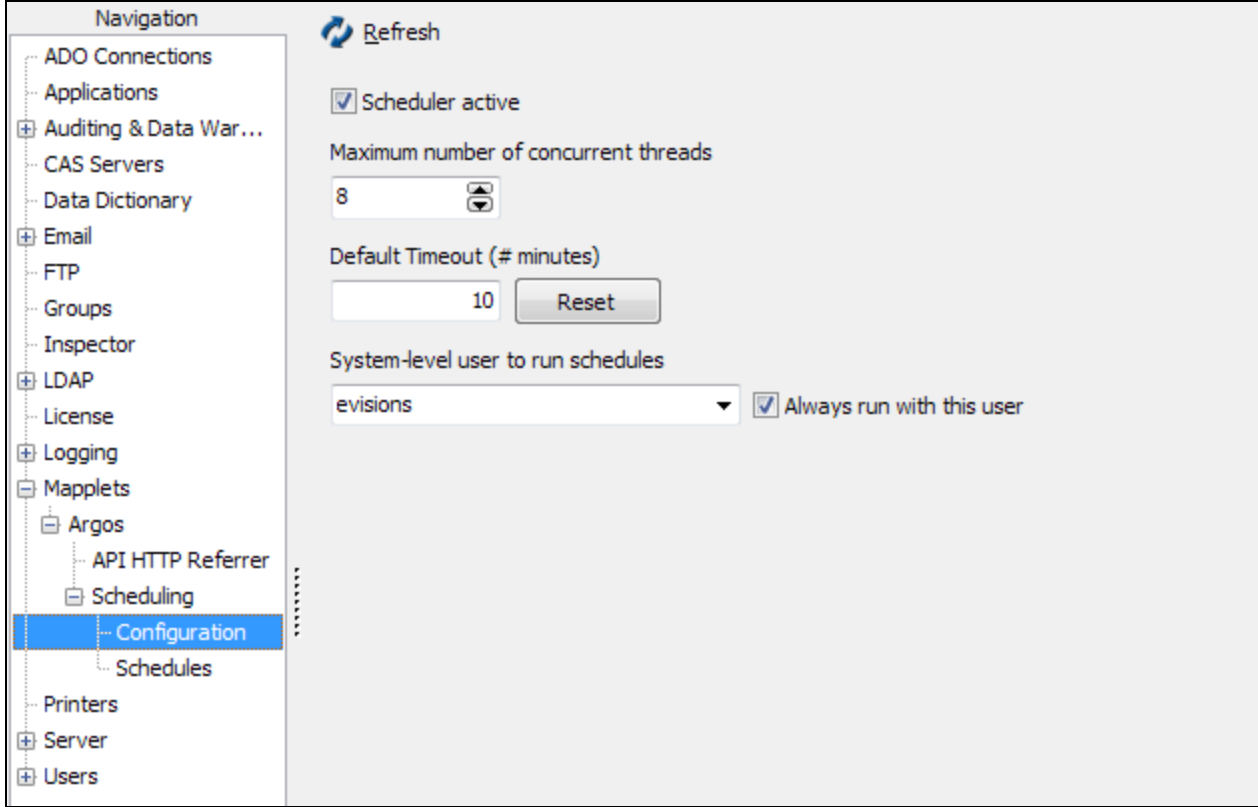

Existing schedules will continue to run as the "Run as" user specified within each schedule, unless you check the box to **Always run with this user**. When this box is checked, all schedules will run as the system-level user regardless of any settings within the schedule. **Note:** This does not affect DataBlock Designers who are using the Test button within Argos to test schedules; the Test button executes the schedule as the user who is currently logged in.

#### *User Permissions*

As with any user who is running an Argos report, the "Run As" user must have all of the permissions that they need in MAPS, Argos, and your database in order to be able to run the schedules.

If you chose not to "Always run with this user", then in order to configure a schedule to run as the system-level user, you will need to go to the **Schedules** screen and edit the schedule(s) you would like to use the system user for. (You may select multiple schedules using the Ctrl and Shift keys.)

In the **Run schedule as this user** dropdown, select "System default [name]" from the top of the list of users.

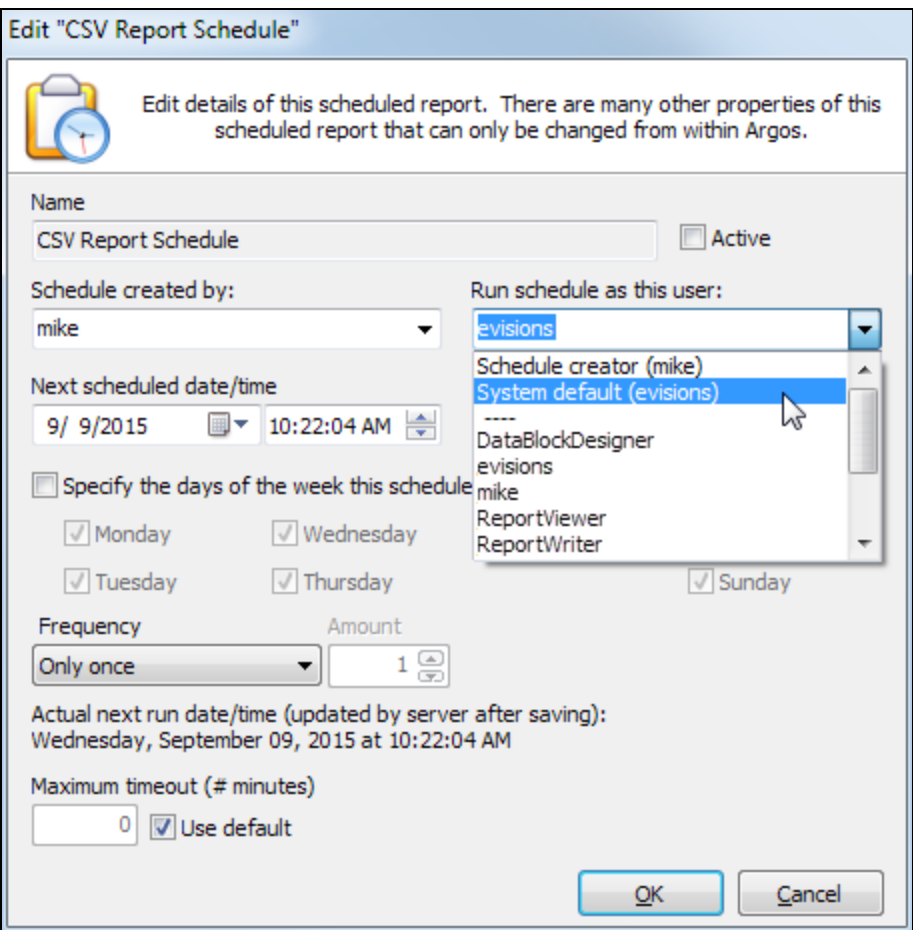

The schedule will now always run as the system user. If you need to change the system user at a later date, any changes made on the Configuration screen will propagate to the schedules that are set to run as the "system default" user.

### <span id="page-7-0"></span>**MAPS 5.0 Release Notes**

*MAPS Service 5.0.0.1227 / MAPS Configuration Tool 5.0.0.521/ eLauncher 5.0.0.2*

#### **Enhancements**

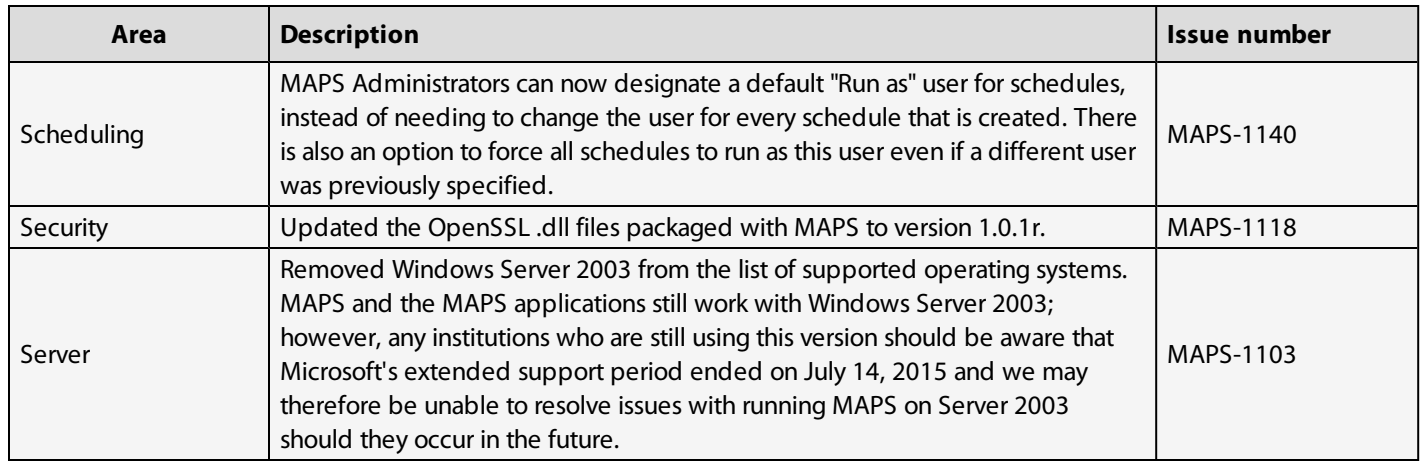

#### **Resolved Issues**

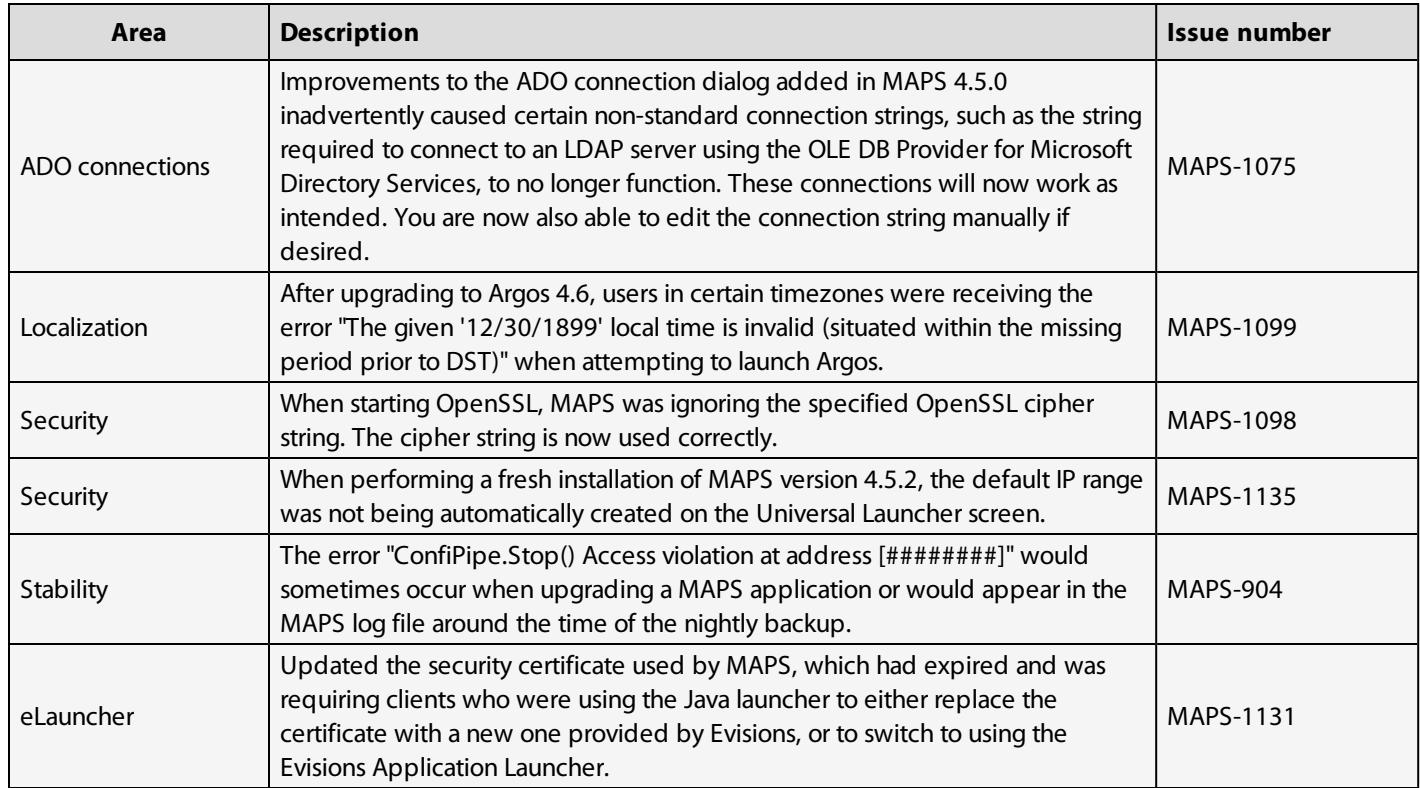

# <span id="page-8-0"></span>**Getting Help**

For information on using the software, please refer to the in-product Help, which contains detailed information on all aspects of the product.

If you are having problems with the installation or configuration, you can search our knowledge base of common issues and their resolutions at [http://helpdesk.evisions.com.](http://helpdesk.evisions.com/) If you are unable to find the solution, submit a HelpDesk request with a detailed explanation of the problem you are experiencing.

Please do not hesitate to contact the Evisions HelpDesk if any questions or problems arise. We are here to help you and want to ensure your success.

If you find that areas of this documentation could benefit from additional detail or clarification, please let us know. We are constantly trying to improve the installation process to make it as easy as possible.